## 組合加入申込書

ジェック協同組合 御中

※太枠内はすべてご記入ください

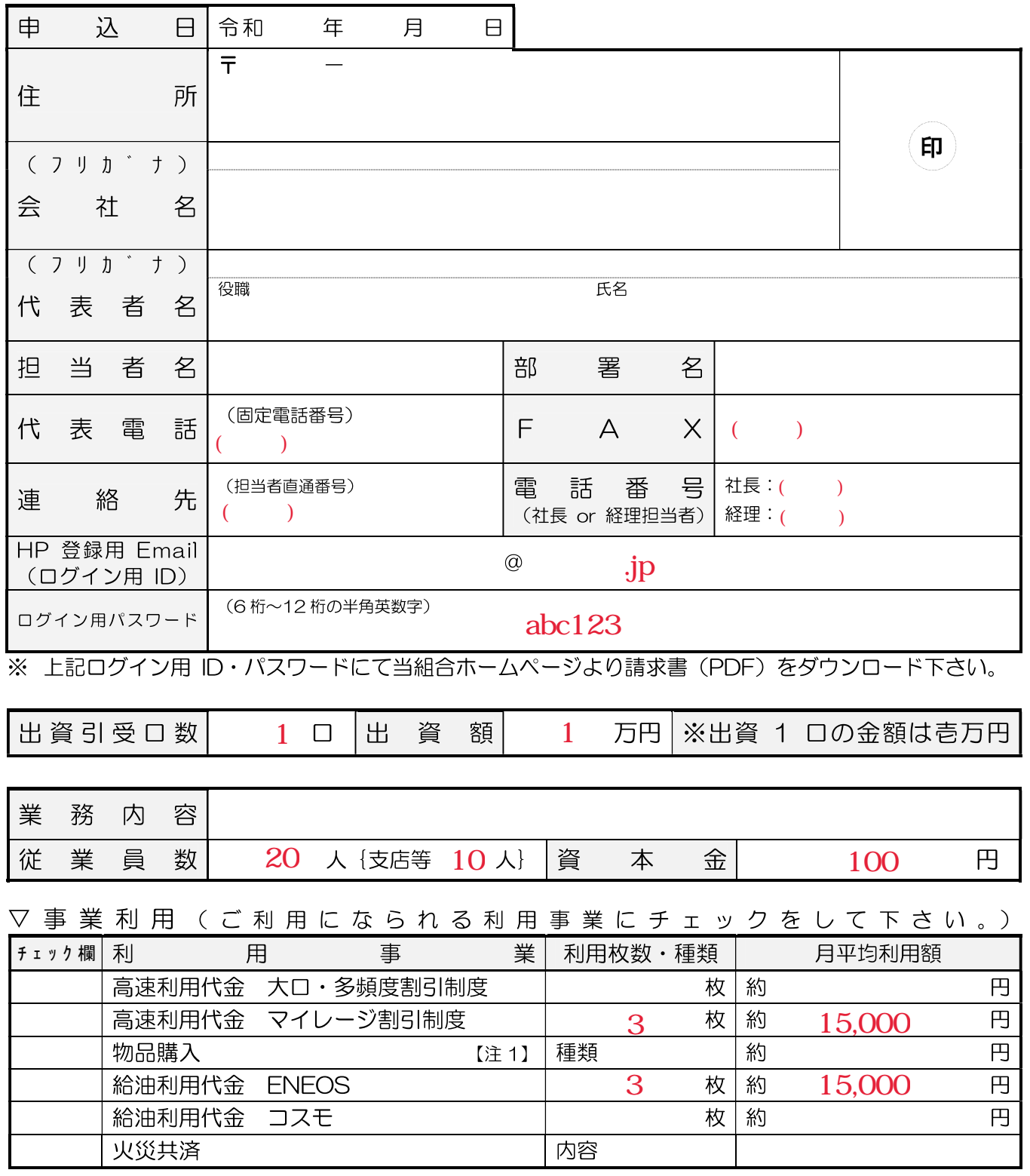

私は、貴組合の定款を承認し上記の通り出資金を引受け、必要書類を添えて組合に加入を申し込むと共に、 利用する事業の規約等を順守致します。

## 請求書ダウンロード方法

紙面での請求書は郵送しておりませんので、下記手順より請求書をダウンロードしてください。 (請求書作成後、メールにてお知らせいたします。)

1. メール記載のURLを開き、『組合員ログイン』をクリックします。

ジェック協同組合からのお知らせ .......................

○○株式会社 様

いつもご利用ありがとうございます。 2023年8月17日17時18分、自動送信により、 「請求書ダウンロード」手続きに関するeメールをお送りしております。

以下のアドレスよりログインして2023年07月分の請求書がPDFによりダウンロード可能となりました。

Https://www.jecnet.jp/ISAPI\_APP/jecLogin.dll

※上記URLが開かない場合、メールにお心当たりのない場合は、当組合へお知らせください。

## 2. Email(ID)とPasswordを入力し、『ログイン』をクリックします。

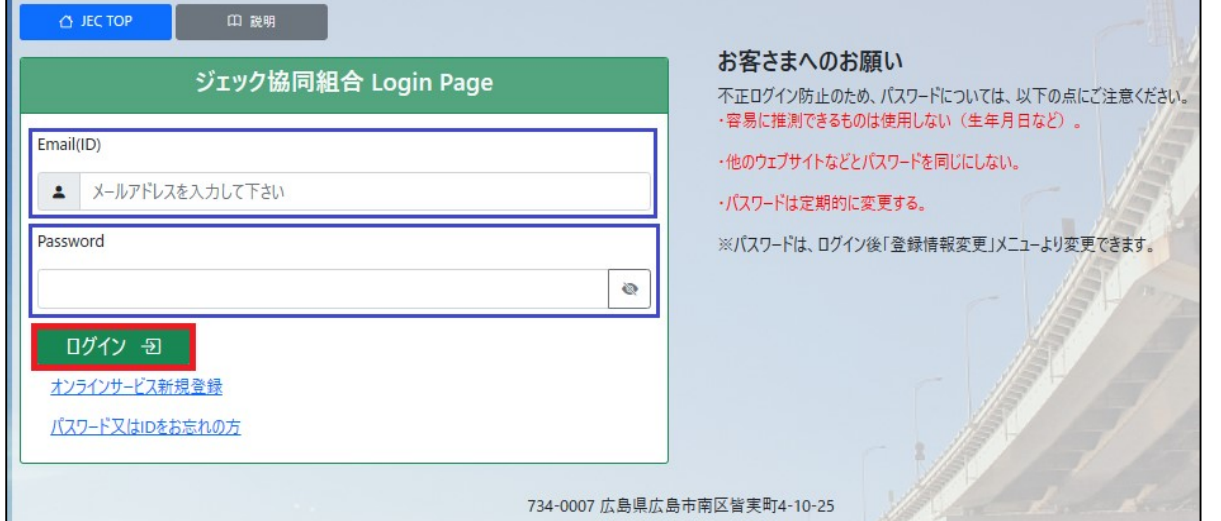

ジェック協同組合 TEL 082-255-3275

## 3. 通行年月をご確認の上、『請求書PDFダウンロード』をクリックすると請求書がダウンロード出来ます。

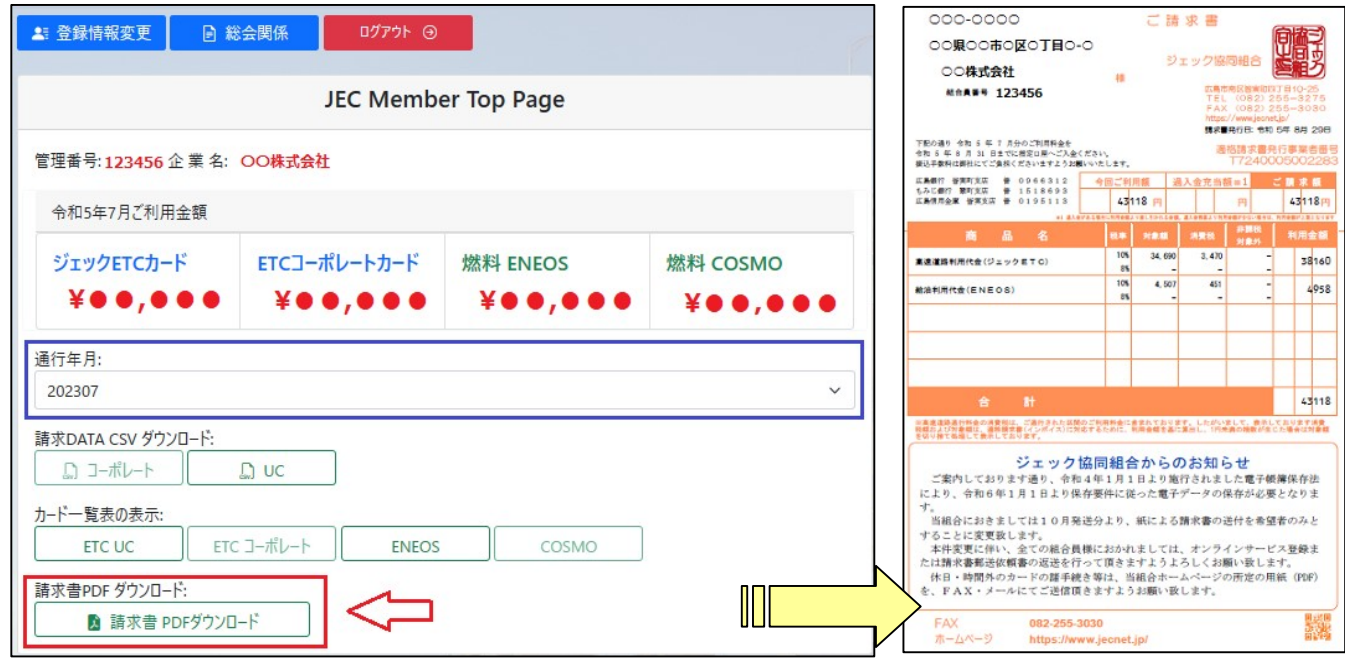